# 3.証明書等受付通知書の受理

# 調達案件一覧(通知書受理)

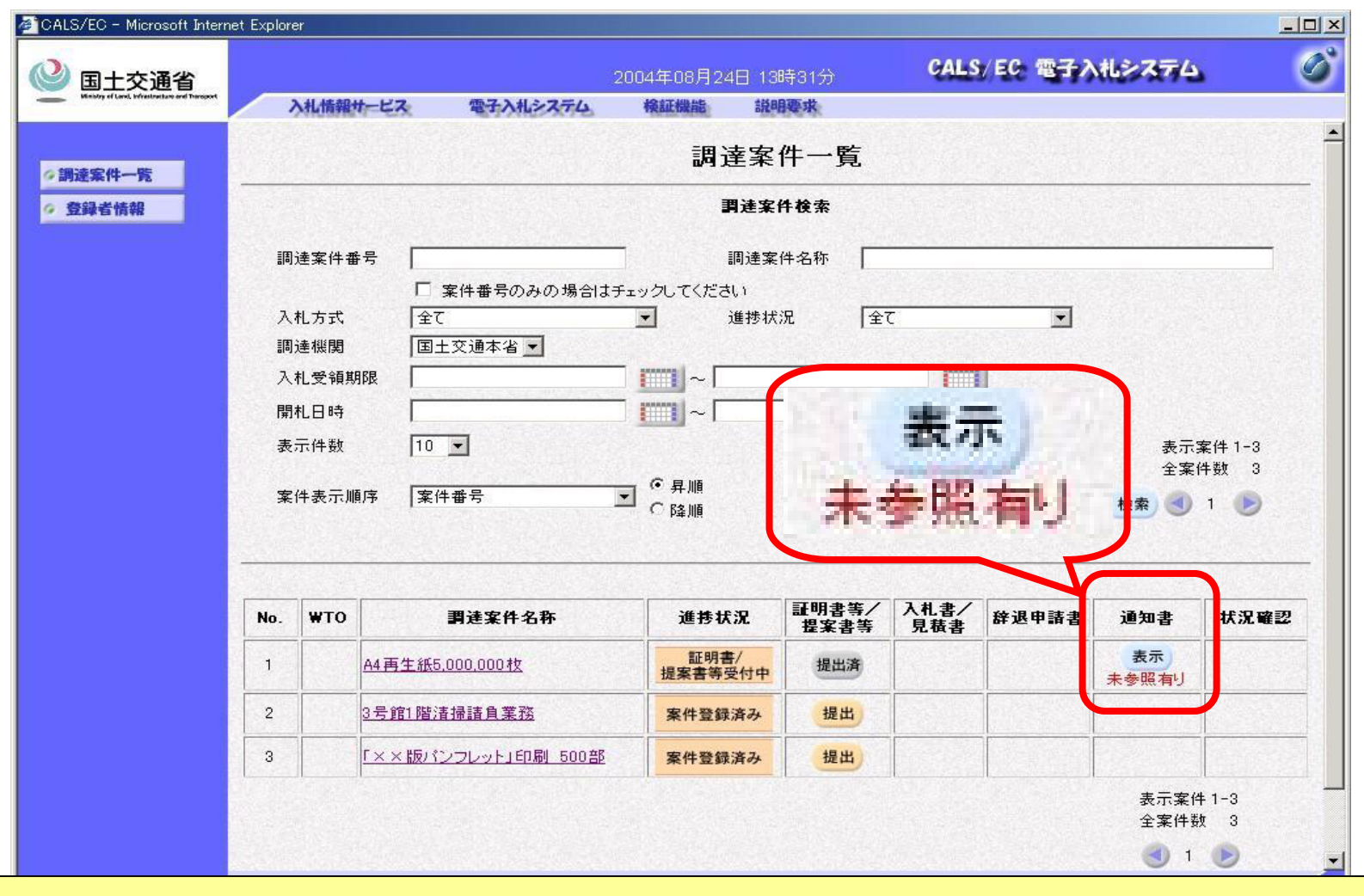

通知書を確認する案件の「表示」ボタンをクリックします。

# 通知書一覧(未参照通知書あり)

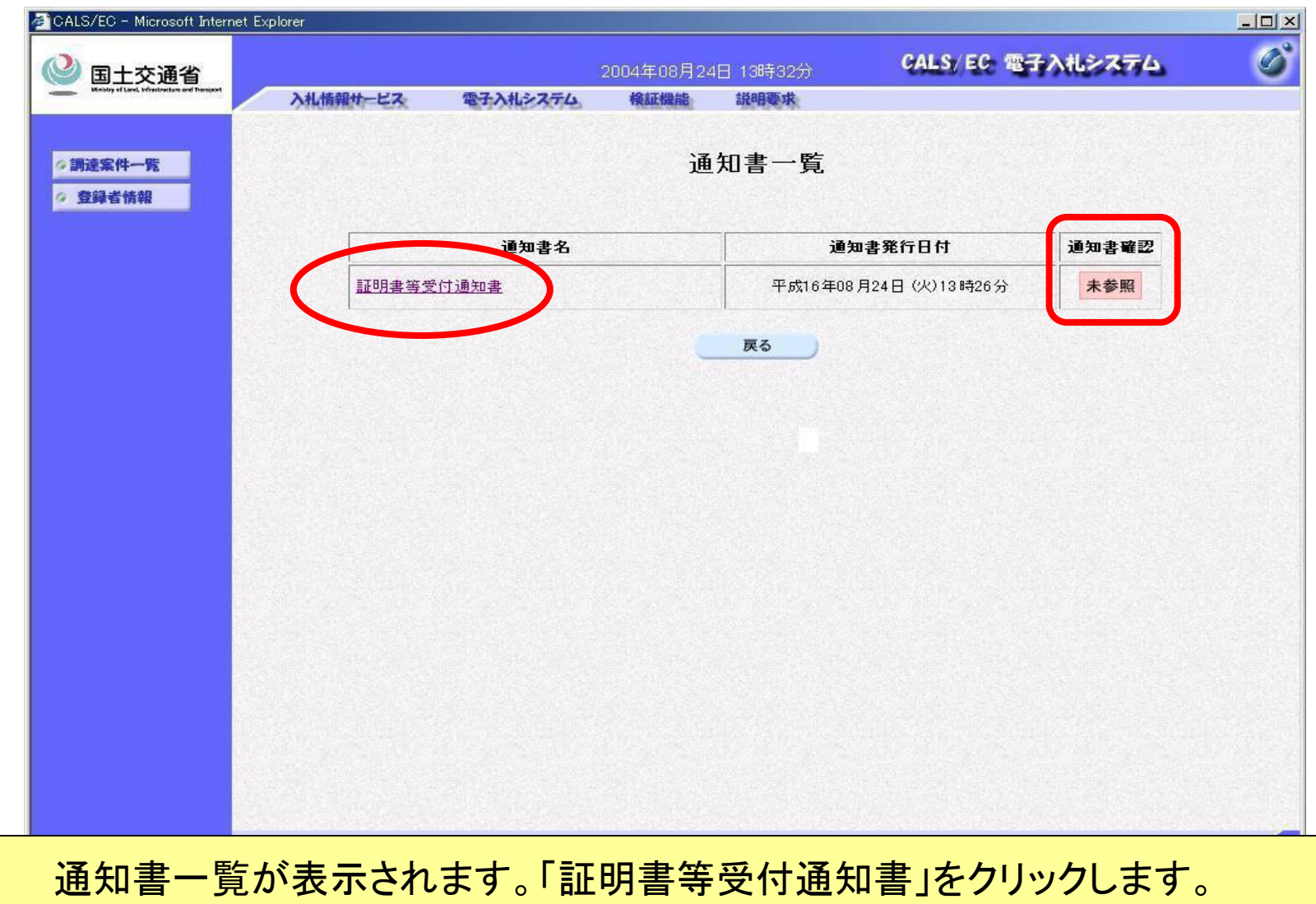

### 証明書等受付通知書

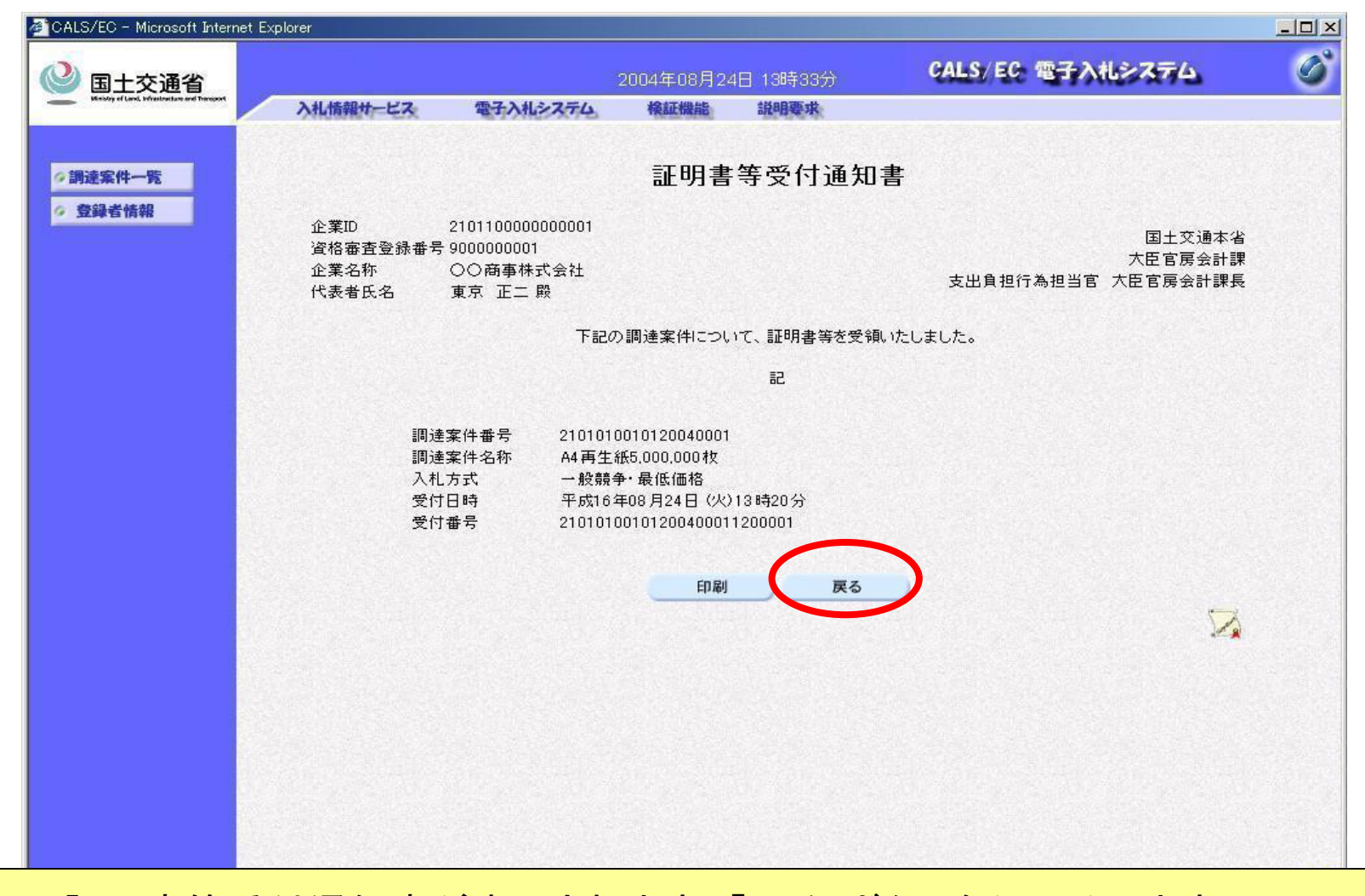

証明書等受付通知書が表示されます。「戻る」ボタンをクリックします。

### 通知書一覧(通知書参照後)

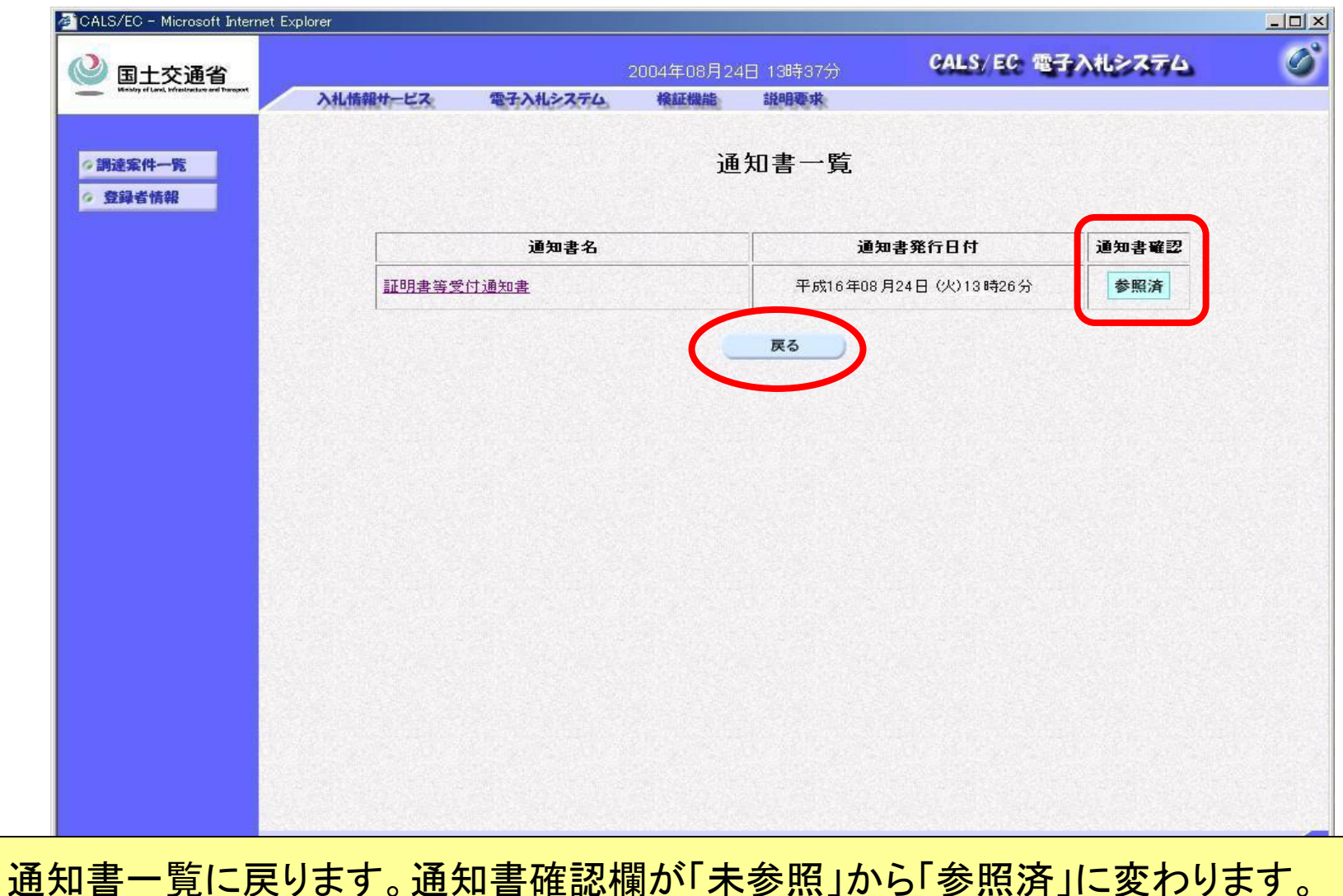

24

# 調達案件一覧(通知書参照後)

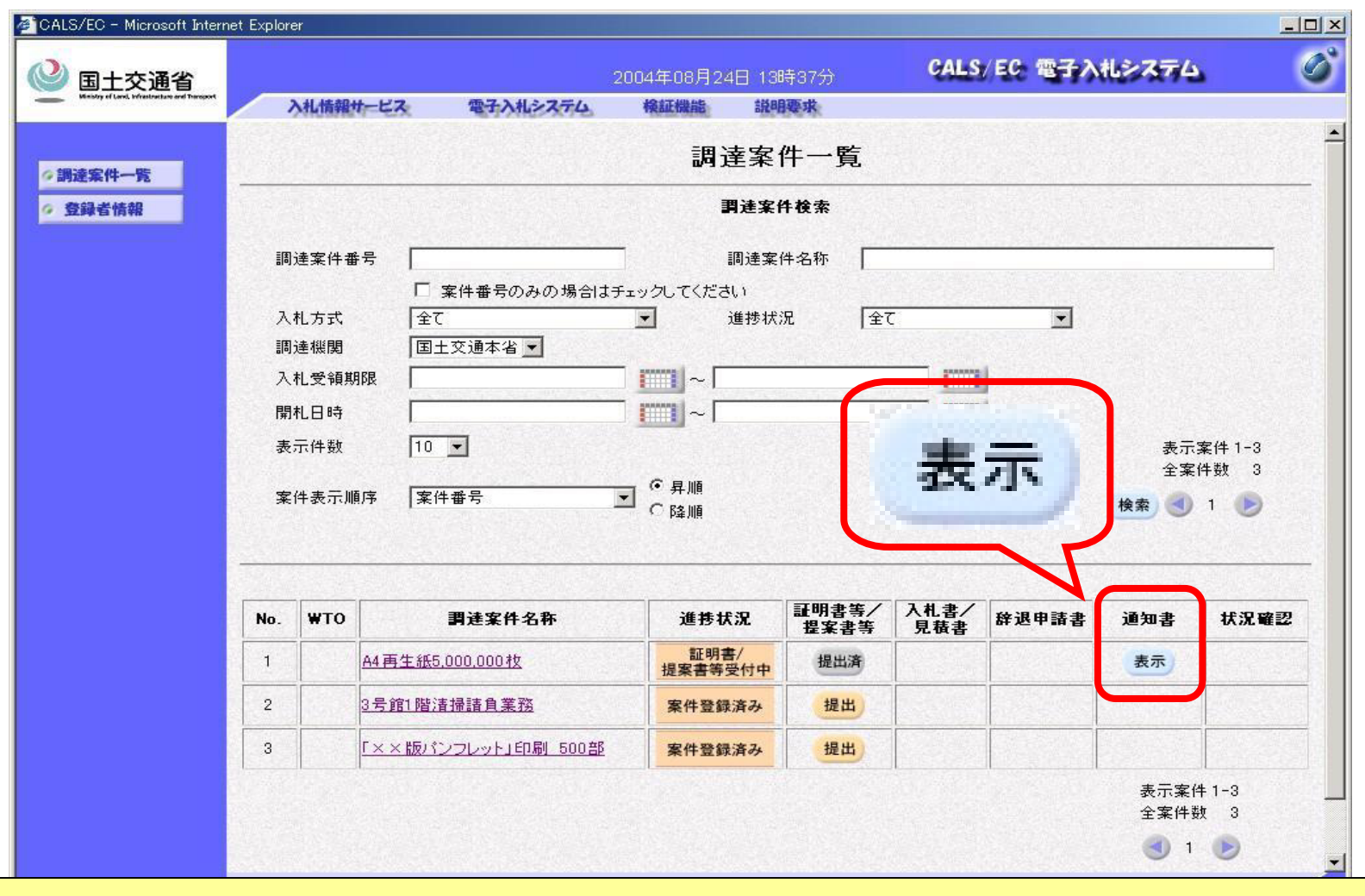

「表示」ボタン下の「未参照有り」がなくなります。

# 4.証明書等審査結果 通知書の受理

# 調達案件一覧(通知書受理)

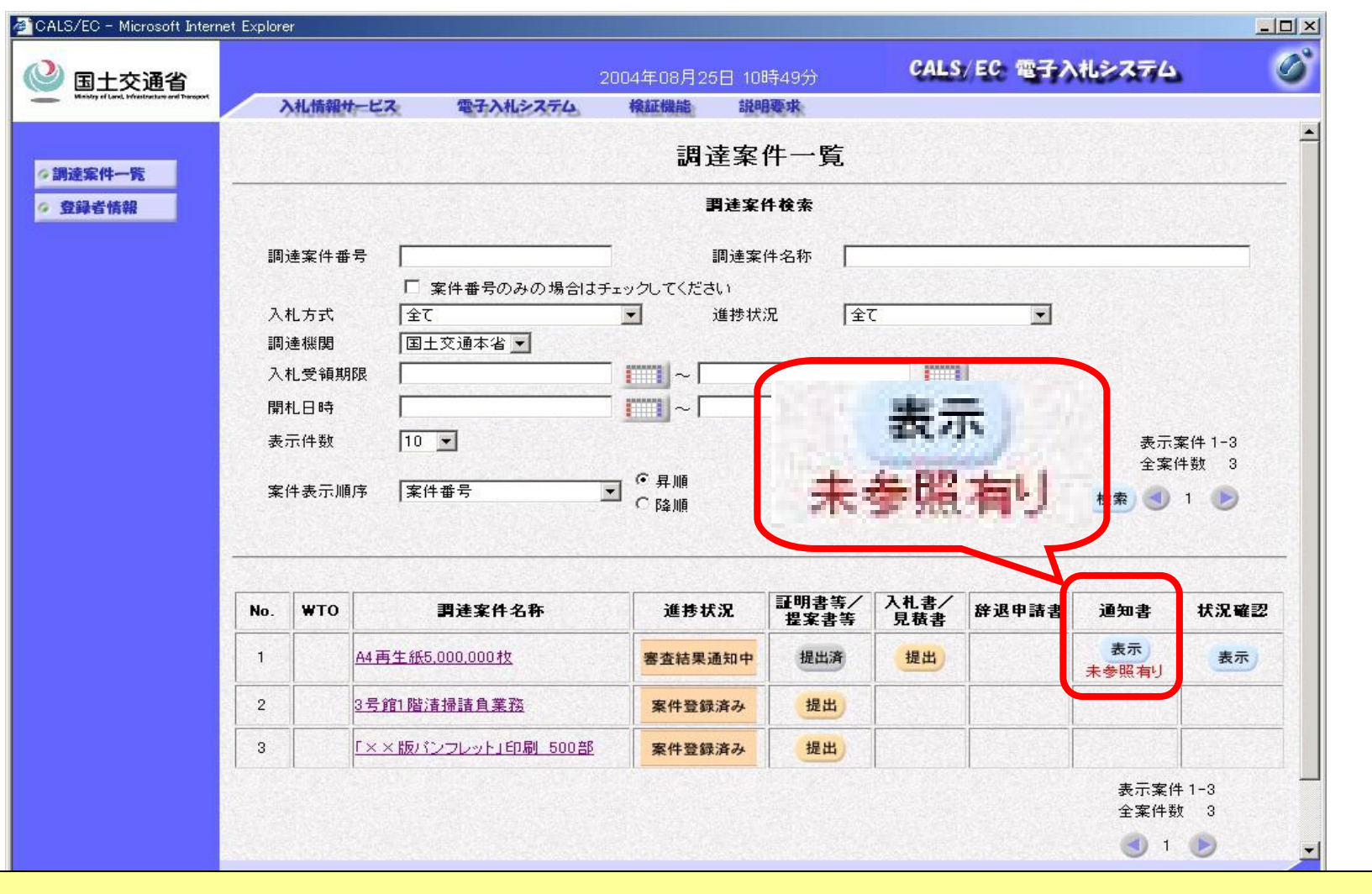

通知書を確認する案件の「表示」ボタンをクリックします。

# 通知書一覧(未参照通知書あり)

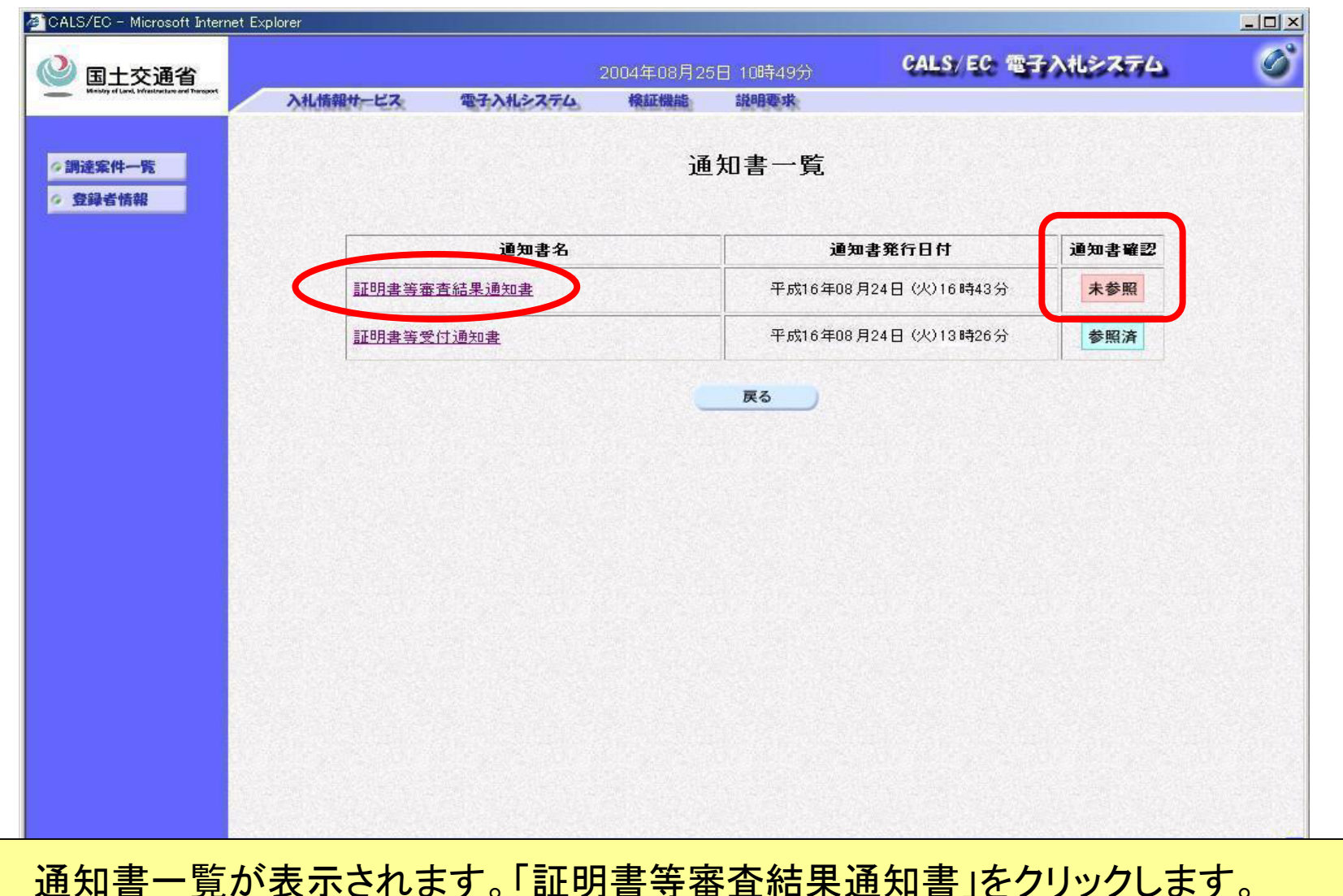

### 証明書等審査結果通知書

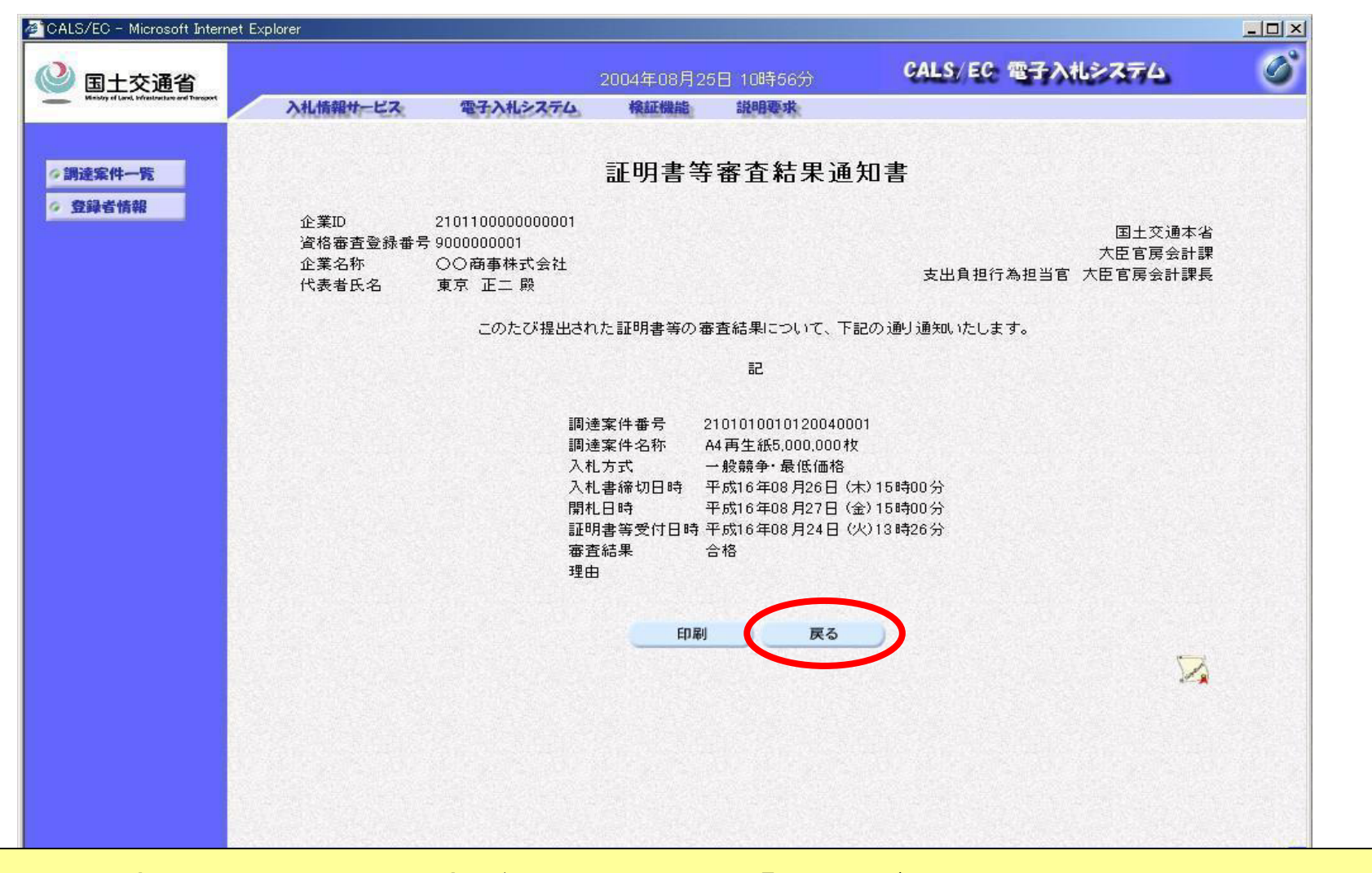

証明書等審査結果通知書が表示されます。「戻る」ボタンをクリックします。

### 通知書一覧(通知書参照後)

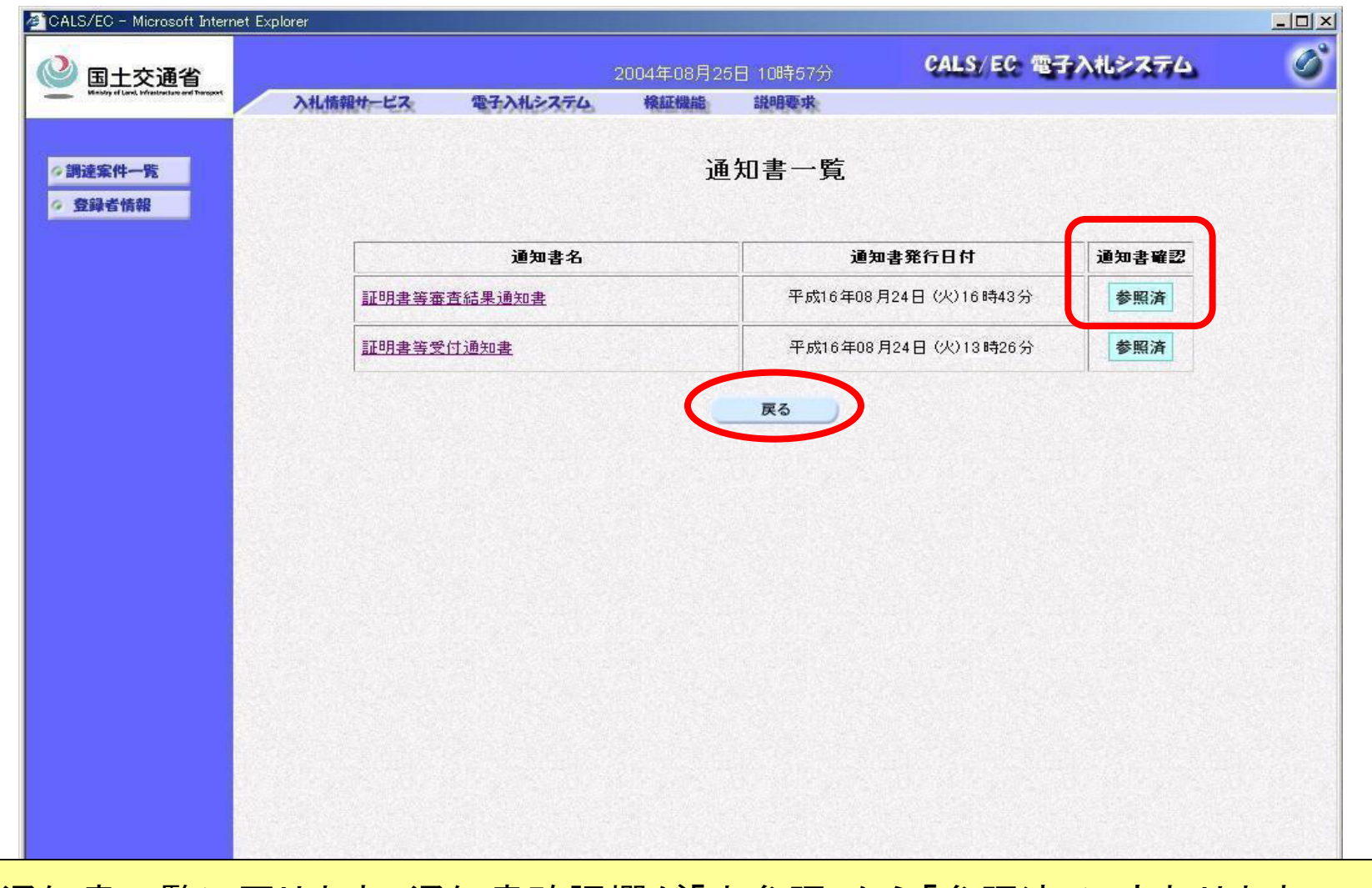

通知書一覧に戻ります。通知書確認欄が「未参照」から「参照済」に変わります。

# 調達案件一覧(通知書参照後)

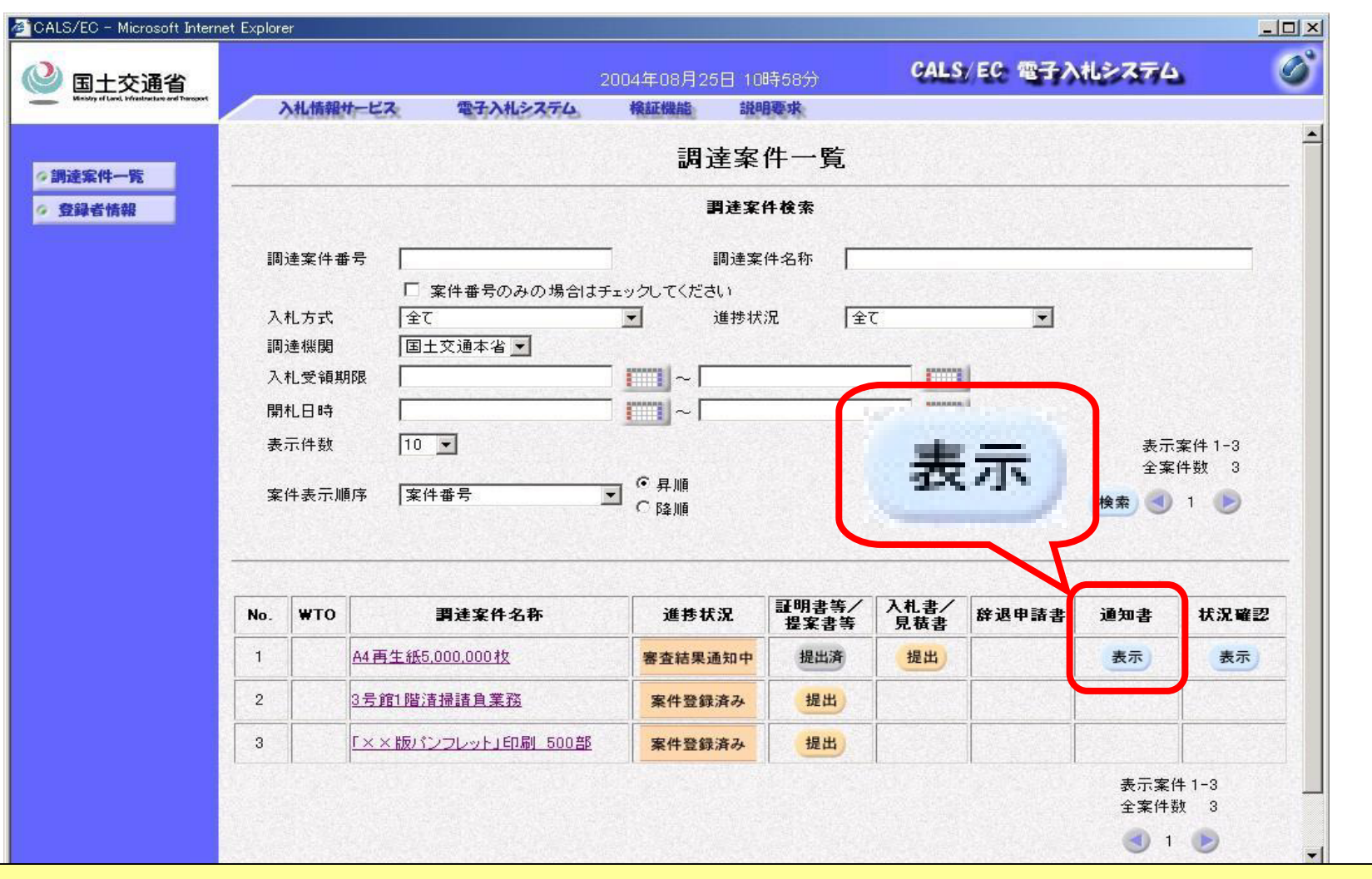

「表示」ボタン下の「未参照有り」がなくなります。